## KSecurities<sup></sup>

# การทบทวนข้อมูลประจำปี

### ผ่านแอปพลิเคชัน **K-Cyber Trade**

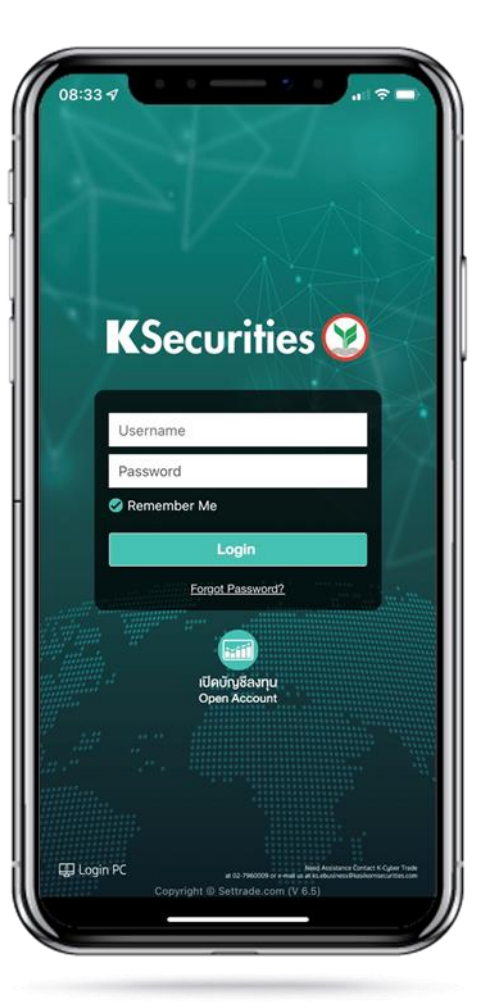

1.เข้าสู่ระบบ K-Cyber Trade 2.เลือก "My Service" และเลือก "ทบทวนข้อมูลประจำปี"

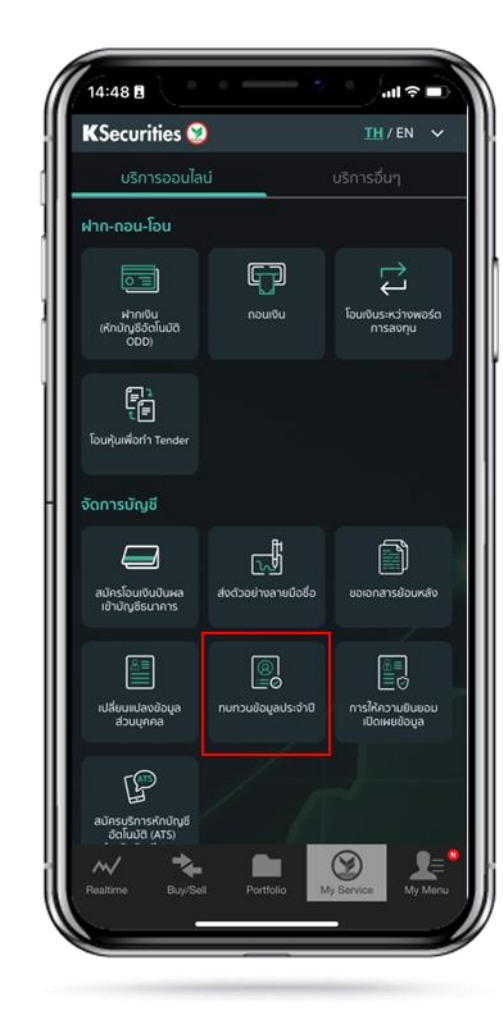

3.เลื่อนอ่านนโยบายคุ้มครองข้อมูล ส่วนบุคคลจนถึงด้านล่างสุด และกด "ยอมรับ"

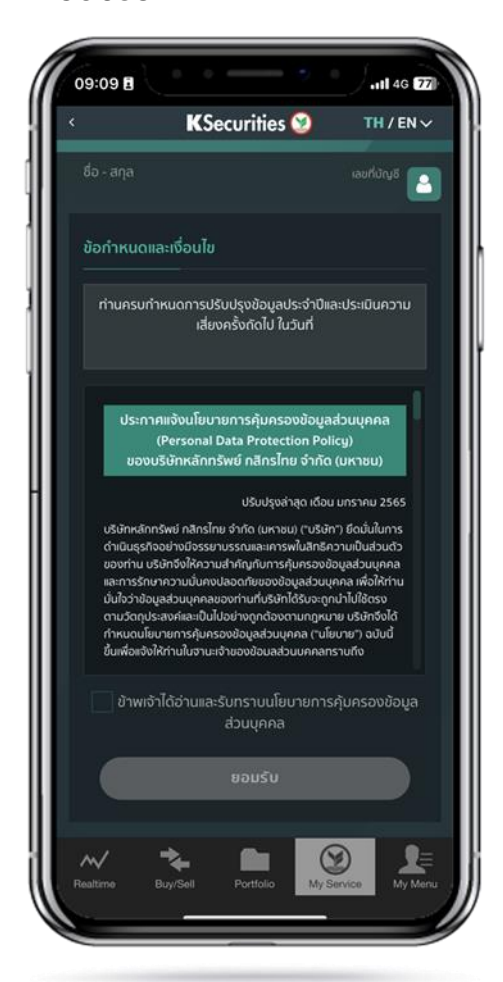

#### 4.ทบทวนข้อมูลส่วนบุคคล และกด "ถัดไป"

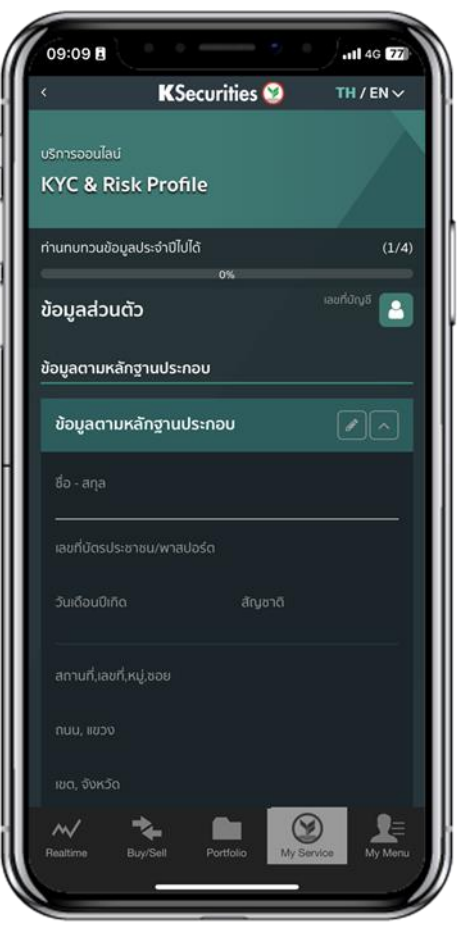

คู่มือการทบทวนข้อมูลประจำปี (Version 06/2023)

# การทบทวนข้อมูลประจำปี

### ผ่านแอปพลิเคชัน **K-Cyber Trade**

5.ทบทวนข้อมูลการลงทุน และกด "ถัดไป"

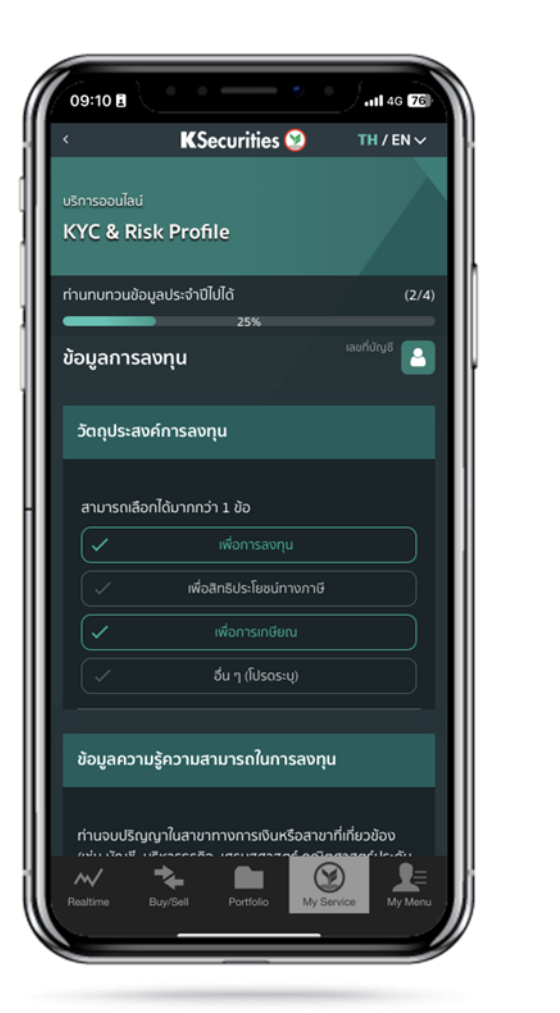

6.ทบทวนแบบแสดงตนทั่วไป และกด "ถัดไป"

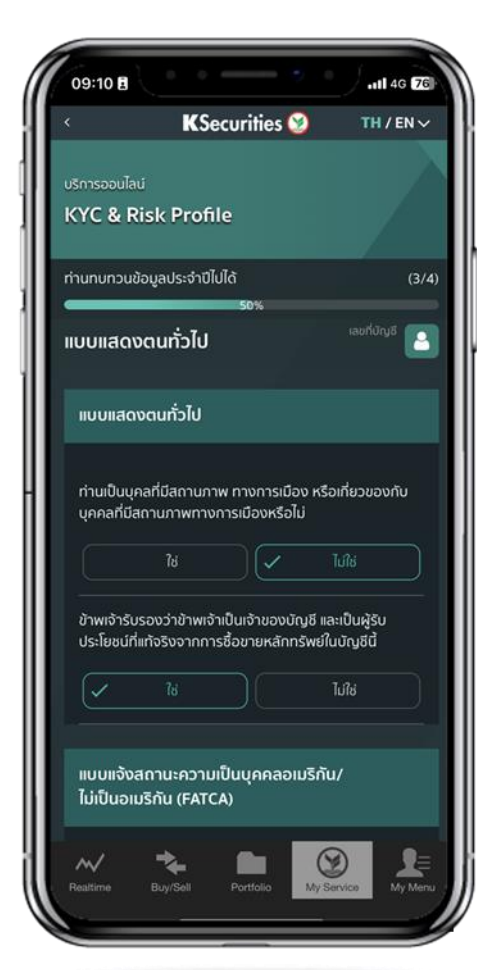

่ 7.ทำแบบประเมินระดับความเสี่ยง ในการลงทุน และกด "ถัดไป"

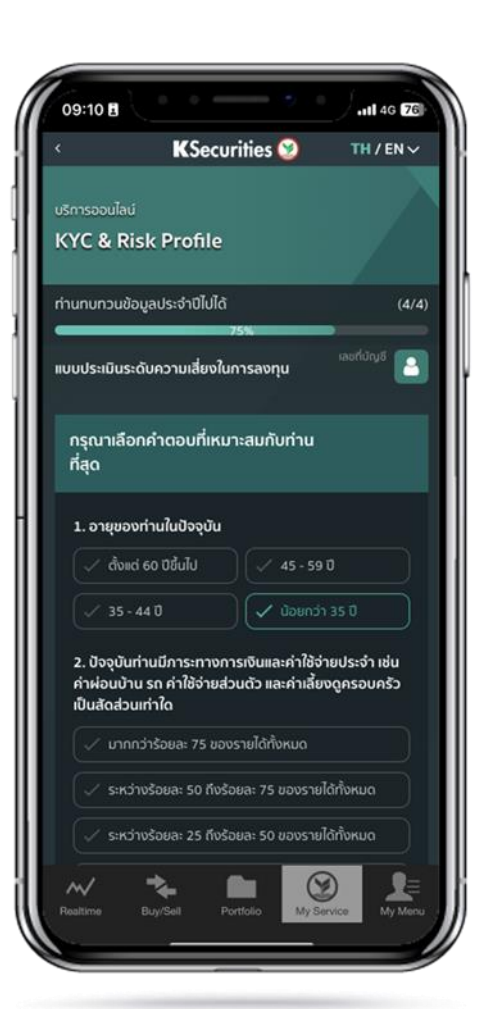

8.หน้าจอจะแสดงผลประเมินความ เสี่ยงในการลงทุนที่ท่านรับได้

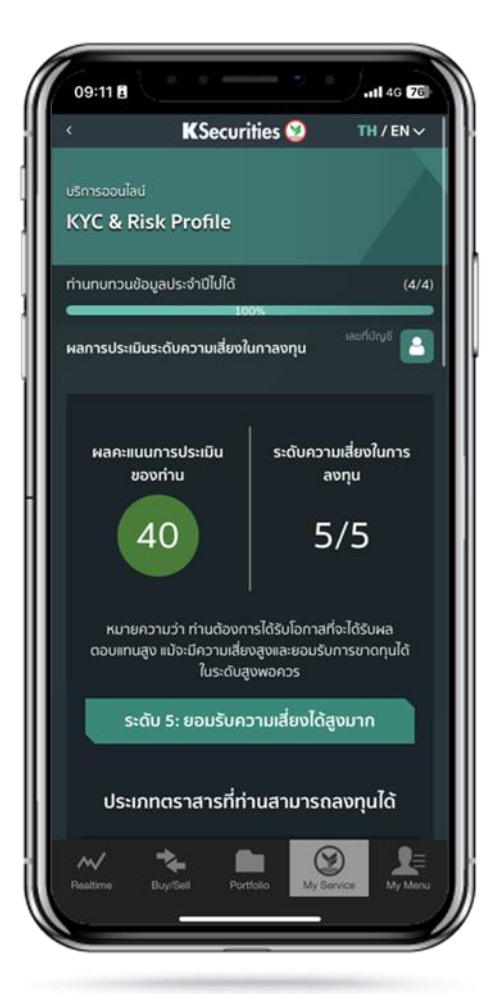

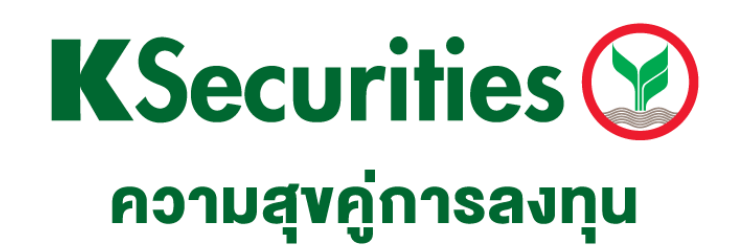

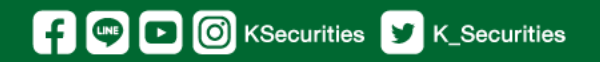

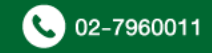